## **ТЕМА 8: СОЗДАНИЕ МАКРОСОВ**

### НАЗНАЧЕНИЕ МАКРОСОВ

- Макросы используются для автоматизации исполнения последовательности рутинных операций с БД, например:
- а) автоматическое открытие и/или печать нескольких форм или отчетов;
- б) автоматическое экспортирование данных
- из БД в другой формат (например , в dBase).

#### ВИДЫ МАКРОКОМАНД <sup>В</sup> МАКРОСАХ

- Макрос представляет собой одну или последовательность нескольких макрокоманд из числа следующих:
- Восстановить
- Песочные часы
- ВывестиВформате
- ОткрытьЗапрос
- Звуковой сигнал
- ОткрытьМодуль

### МАКРОС <sup>С</sup> УСЛОВИЕМ <sup>В</sup> ФОРМЕ

 Можно устанавливать запуск макроса при выполнении какого-либо условия в форме или отчете, например:

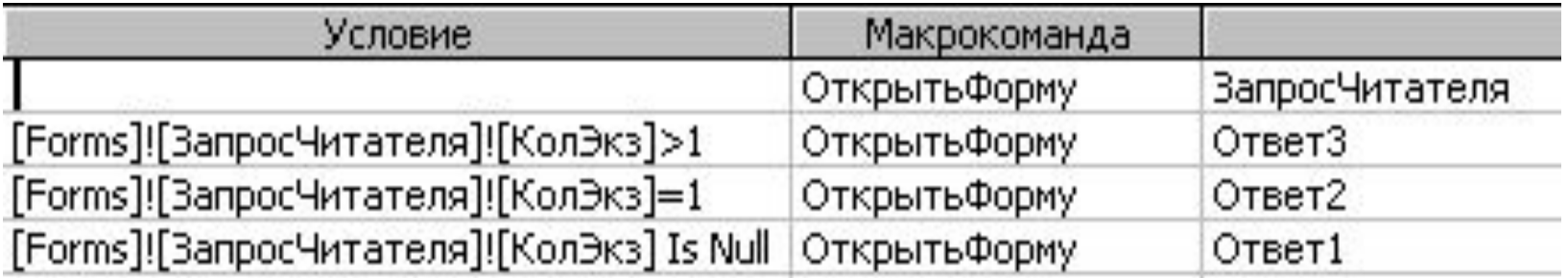

#### СОЗДАНИЕ МАКРОСА <sup>С</sup> УСЛОВИЕМ

- 1. #Создание# !Другие! [Макрос]-[Макрос];
- 2. Создать макрос;
- 3. #Конструктор# !Показать или скрыть! [Условия].

В результате появится дополнительный столбец УСЛОВИЕ, в который можно внести условие запуска для каждой макрокоманды. Например: [Forms]![Запрос читателя]![КолЭкз]>1

### ЗАПУСК МАКРОСА

Запуск макроса может осуществляться:

- автоматически при открытии БД;
- при активизации специально созданной для запуска макроса кнопке управления. Кнопка может быть создана в форме или отчете;
- автоматически при возникновении определенного события в форме, отчете или в элементе управления типа поле или поле со списком.

# ИСПОЛЬЗОВАНИЕ МОДУЛЕЙ НА VBA

- **VBA имеет значительно большие функциональные** возможности по сравнению с макросами, а именно:
- VBA позволяет использовать в выражениях и в качестве аргументов процедур переменные, значения которых могут динамически изменяться, в макросах же применяются только статические значения;
- VBA обеспечивает очень гибкие возможности управления всеми объектами Access, особенно объектами, связанными с данными. Напрмер, VBA дает возможность работать с отдельными записями набора. Макросы позволяют работать только с набором записей.
- VBA обеспечивает возможность создавать средства перехвата и обработки ошибок. Макросы этого не позволяют.

### КОНСТРУКТОР ЗАПРОСОВ

 Окно **Конструктор запросов** аналогично окну **конструктор таблиц,** т.е разделено на 2 части: на панель описаний и панель аргументов.

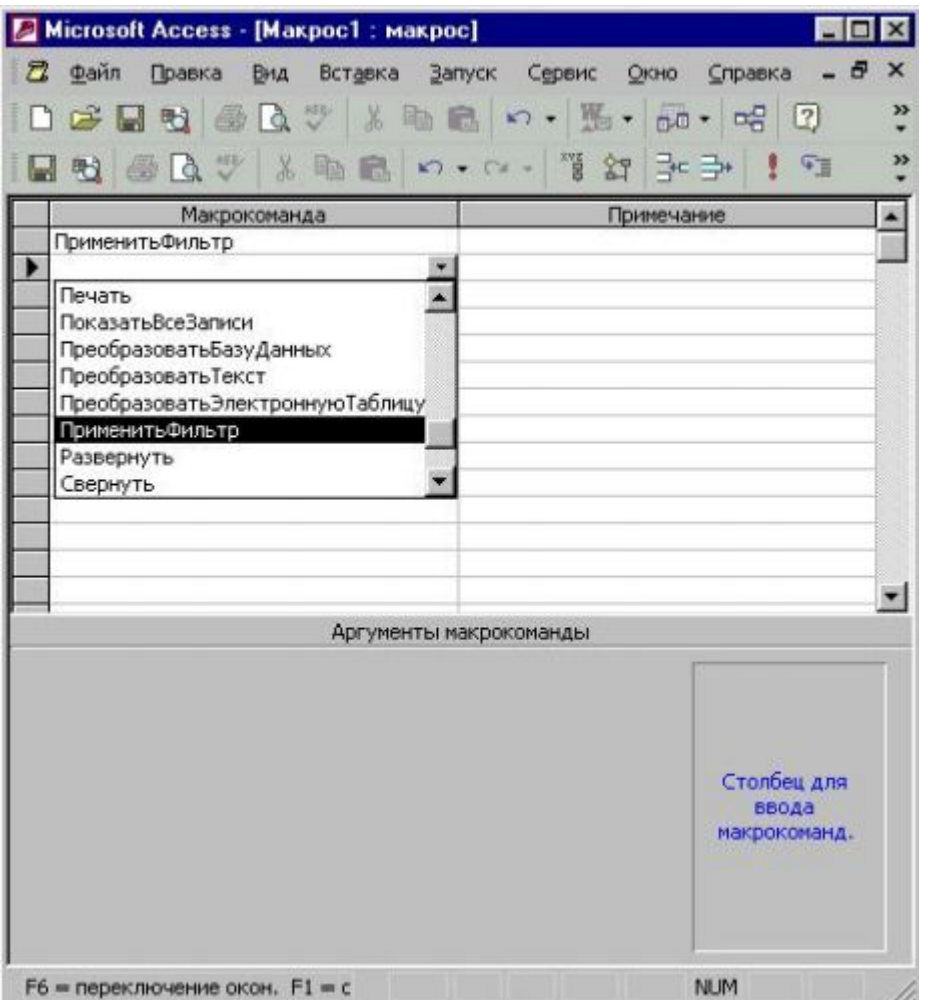

### ОКНО КОНСТРУКТОРА

- Верхняя часть окна панель описаний состоит из нескольких столбцов. По умолчанию на этой панели выводится 2 столбца: «Макрокоманда» и «Примечание».
- Строка в столбце «Макрокоманда» представляет собой поле со списком, в котором можно выбрать нужную макрокоманду.
- Стока в столбце «Примечание» это обычное текстовое поле, в котором можно ввести комментарий.

#### **СТРУКТУРА НЕКОТОРЫХ МАКРОКОМАНД**

- Макрокоманда *ОткрытьФорму*. Позволяет открывать форму и отбирать данные. Аргументы макрокоманды: *Имя формы* (из списка выбрать имя), *Режим* (форма, конструктор, просмотр и др.), *Имя фильтра* (имя запроса на выбор данных), *Условие отбора* (условие на языке SQL) и др.
- Макрокоманда *Закрыть*. Закрывает форму, отчет, запрос и т.д. Аргументы макрокоманды: *Тип объекта* (форма, отчет, таблица и др), *Имя объекта* (Выбирается из списка), *Сохранение* (да, Нет, Подсказка)
- Макрокоманда *ПрименитьФильтр*. Отбирает данные в открытой форме. Аргументы макрокоманды: *Имя фильтра* (имя запроса на выборку), *Условия отбора* (выражение SQL без слова WHERE).

#### **СТРУКТУРА НЕКОТОРЫХ МАКРОКОМАНД**

- Макрокоманда *ЗадатьЗначение*. Проводит вычисления в элементах управления форм, отчетов. Аргументы макрокоманды: *Элемент* (элемент управления типа *Поле*), *Выражение* (Арифметическое выражение или значение).
- Макрокоманда *Печать*. Печатает открытую форму, отчет. Аргументы макрокоманды: *Распечатать* (Все, Фрагмент, Страницы), *Со страницы*(Начальная страница печати), *По страницу* (Конечная страница печати), *Разрешение* (качество печати: например, среднее), *Число копий*.
- Макрокоманда *Выход*. Осуществляет выход из Access. Аргументы макрокоманды: *Параметры* (Сохранить все, Подтверждение и др.).

### **СОЗДАНИЕ МАКРОСОВ**

- Создание макроса состоит из двух шагов:
- 1. В окне базы данных перейти на вкладку **Макросы** и щелкнуть по кнопке *Создать*.
- 2. В появившемся окне **Конструктор макросов** создать макрос.
- Окно **Конструктора макросов** состоит из двух областей:
- верхняя область предназначена для описания логической структуры макроса;
- нижняя область предназначена для описания аргументов макрокоманд.

#### **СОЗДАНИЕ МАКРОСОВ**

- В верхней области **Конструктора макросов** по умолчанию отображается два столбца **Макрокоманда** и **Примечание**. Отображение столбцов **Имя макроса** и **Условие** осуществляется с помощью соответствующих кнопок на панели инструментов **Конструктор макросов**.
- Ячейки в столбце **Макрокоманда** используются для выбора из списка макрокоманды, включаемой в макрос.
- Ячейки в столбце **Примечание** используются для описания действия выполняемого макрокомандой (могут быть незаполненными).
- Ячейки в столбце **Имя макроса** используются для задания имени макроса в группе макросов.
- Ячейки в столбце **Условие** используются для задания последовательности выполнения макрокоманд.

### **ЗАПУСК МАКРОСА**

- *из окна макроса* нажать кнопку *Запуск* на панели инструментов;
- *из окна базы данных* нажать на вкладку *Макросы*, установить курсор на имени макроса и нажать кнопку *Запуск*;
- *из любого окна Access* следует выполнить команды
- *Сервис Макрос Выполнить макрос Указать имя макроса - ОК*
- *автоматический запуск макроса при открытии базы данных* - задать ему имя *AutoExec.*

### **СОЗДАНИЕ КНОПКИ ЗАПУСКА МАКРОСА В ФОРМЕ**

- Можно предусмотреть запуск макроса пользователем из формы путем нажатия кнопки. Эта кнопка должна быть связана с макросом. Для этого в свойствах кнопки на вкладке *События* в строке *Нажатие кнопки* задается имя макроса.
- *Для создания кнопки в режиме Конструктор*, запускающей конкретный макрос, необходимо:
- щелкнуть на кнопку *Кнопка* на панели элементов и нарисовать кнопку в форме (кнопка *Мастера элементов* на панели элементов не нажата);
- сделать соответствующую надпись на кнопке;
- нажать кнопку *Свойства* на панели инструментов и в окне свойств на вкладке *События* в строке *Нажатие кнопки* следует внести имя макроса.
- *Кнопка для запуска макроса может быть создана в форме и с помощью мастера*. Для этого нужно нажать на панели элементов кнопки: *Мастера элементов* и *Кнопка*. После вычерчивания кнопки в форме открывается окно *Создание кнопки*, в котором необходимо выбрать категорию *Разное* и действие *Выполнить макрос*. Затем выбрать макрос, который будет запускать при нажатии кнопки.

### ДОМАШНЕЕ ЗАДАНИЕ

Написать алгоритм создания условий в макросах.